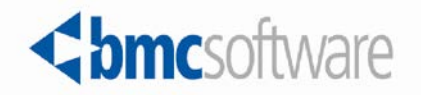

## **Control-M/Enterprise Manager 8.0.00.600 Release Notes**

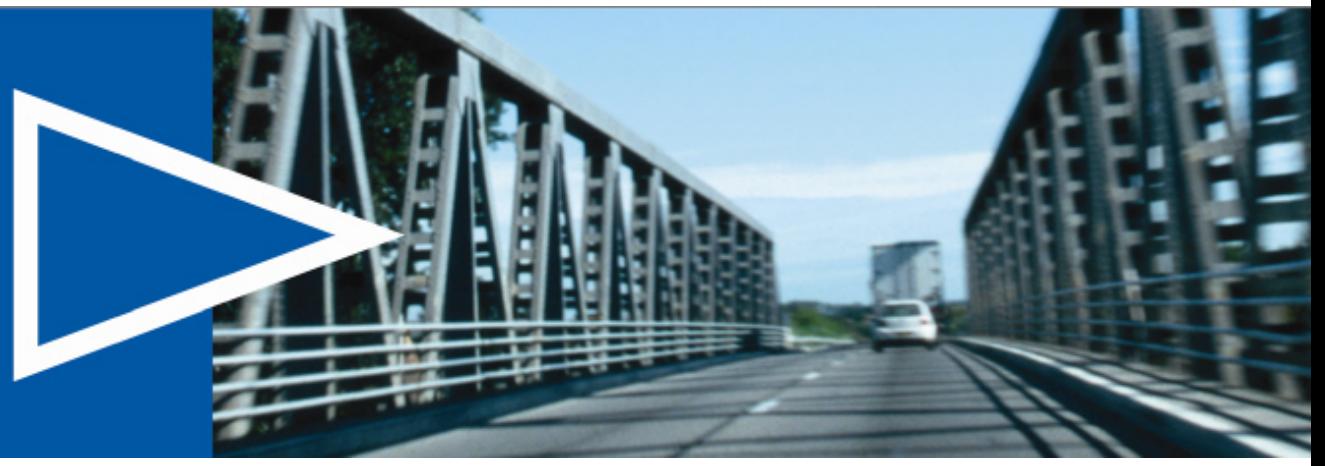

**December 2014**

ACTIVATE BUSINESS WITH THE POWER OF I.T."

www.bmc.com

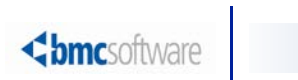

## **Contents**

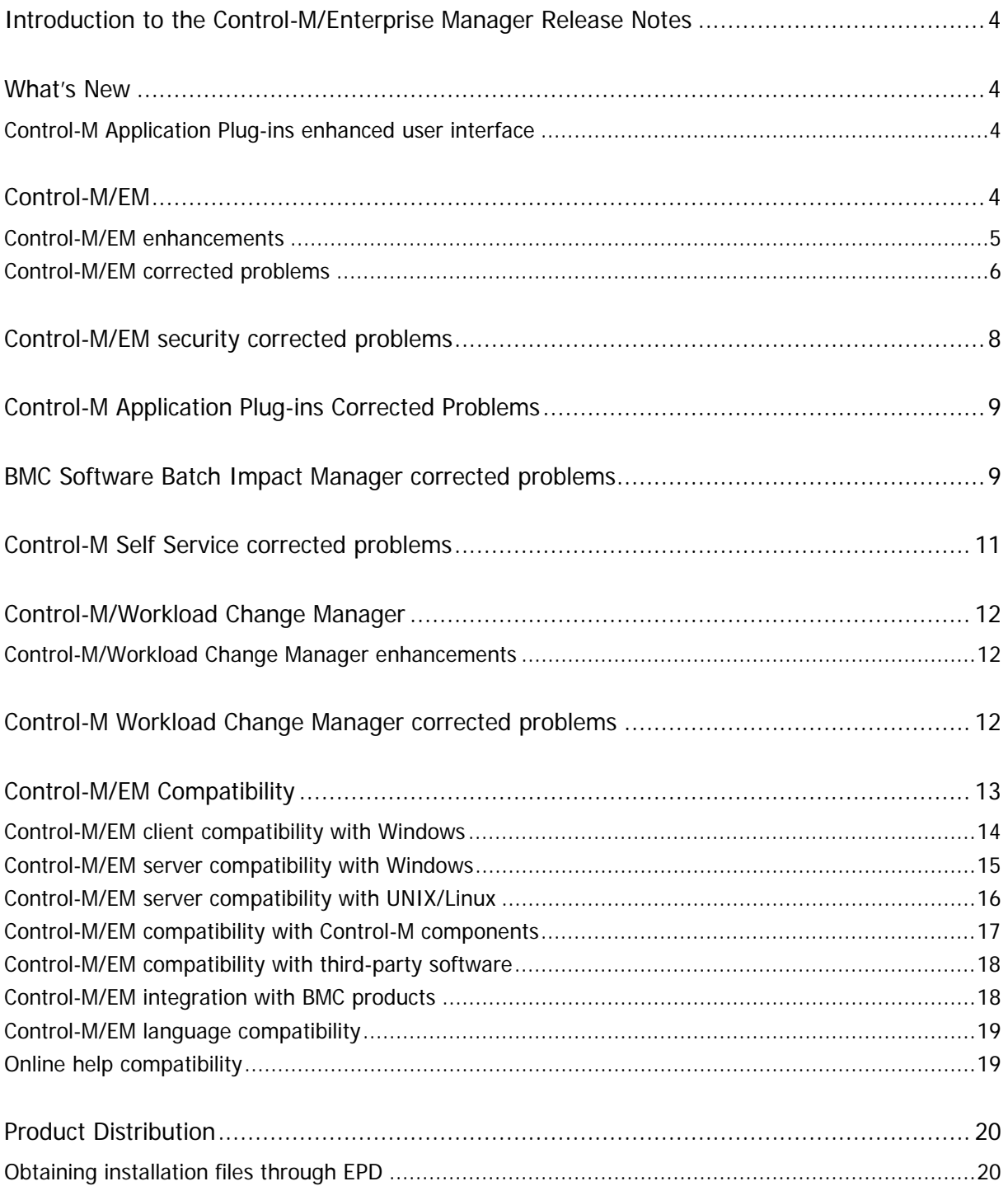

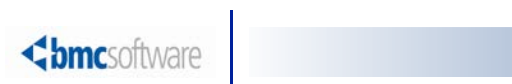

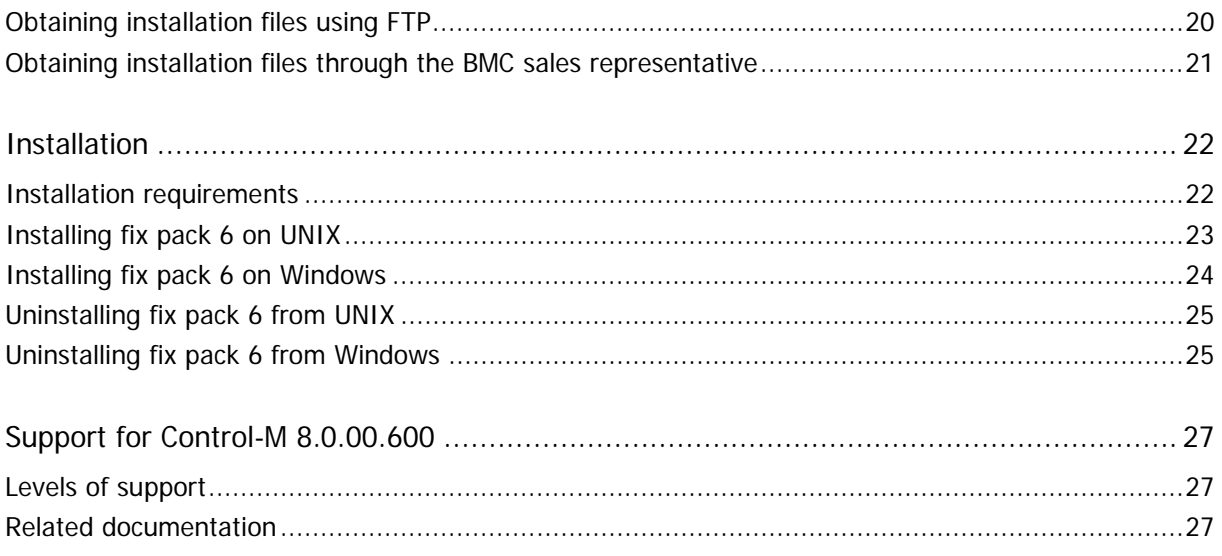

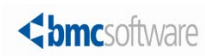

## <span id="page-3-0"></span>Introduction to the Control-M/Enterprise Manager Release Notes

BMC Software is releasing version 8.0.00 fix pack 6 of Control-M/Enterprise Manager (Control-M/EM). These release notes provide information about the enhancements and resolved problems in this release. The information in this document supplements and supersedes information in the Control-M Workload Automation manuals.

Up-to-date, essential installation and service information that becomes available after this product is released is available here [https://kb.bmc.com/infocenter/index?page=content&id=KA419109.](https://kb.bmc.com/infocenter/index?page=content&id=KA419109)

Before installation, BMC recommends that you check the website for any up-to-date information and also to determine whether recent patches are available for this product.

## <span id="page-3-1"></span>What's New

The following topics describe new features for Control-M/EM fix pack 6:

#### <span id="page-3-2"></span>Control-M Application Plug-ins enhanced user interface

A new and enhanced user interface is now available in Control-M Workload Automation fix pack 6 for the following versions of Control-M Application Plug-ins:

Control-M for Oracle Retail 8.0.00. For more details see [Control-M for Oracle Retail 8.0.00 Release Notes](http://documents.bmc.com/supportu/documents/67/17/456717/456717.pdf)

Control-M for Web Services, Java and Messaging 8.0.00 (formerly Control-M for BPI). For more details see Control-M for Web Services, Java and Messaging 8.0.00 Release Notes

## <span id="page-3-3"></span>Control-M/EM

The following topics describe enhancements and corrected problems for Control-M/EM 8.0.00 fix pack 6:

- [Control-M/EM enhancements](#page-3-4) (on page [5\)](#page-3-4)
- <span id="page-3-4"></span>[Control-M/EM corrected problems](#page-5-0) (on page [6\)](#page-5-0)

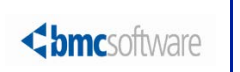

## <span id="page-4-0"></span>Control-M/EM enhancements

The following table describes the enhancements of Control-M/EM 8.0.00 fix pack 6:

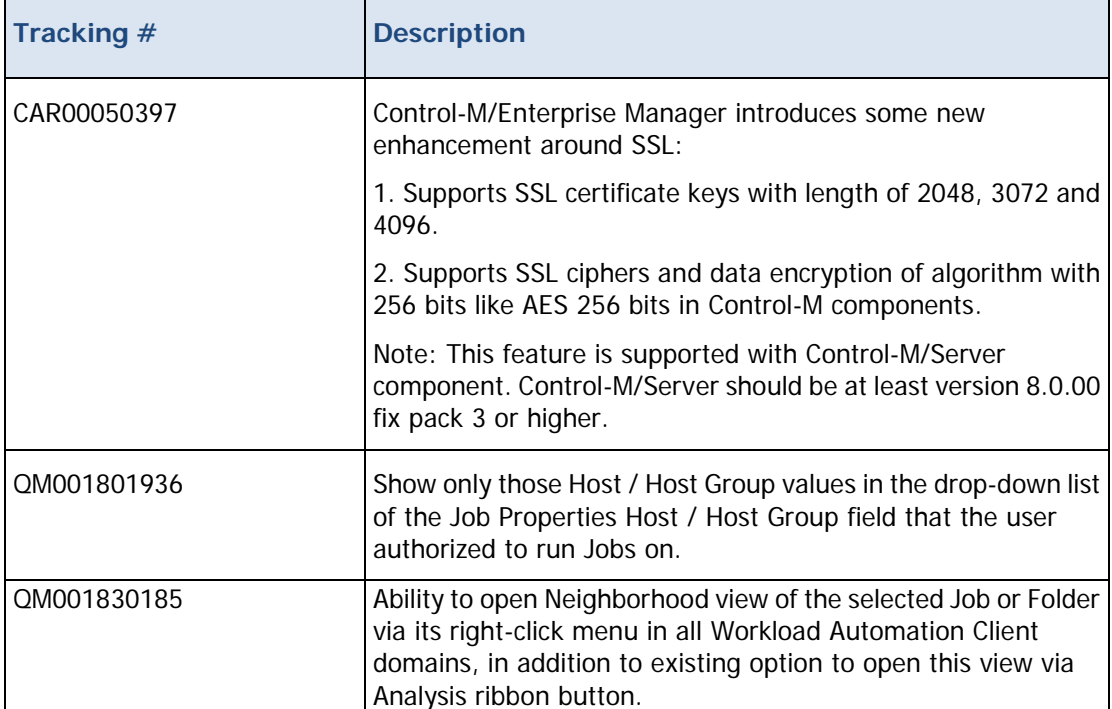

## <span id="page-5-0"></span>Control-M/EM corrected problems

The following table describes the problems that were reported in earlier releases of Control-M/EM and have been corrected. The list of corrected problems is also available here <https://kb.bmc.com/infocenter/index?page=content&id=KA419110> in the Knowledge Base.

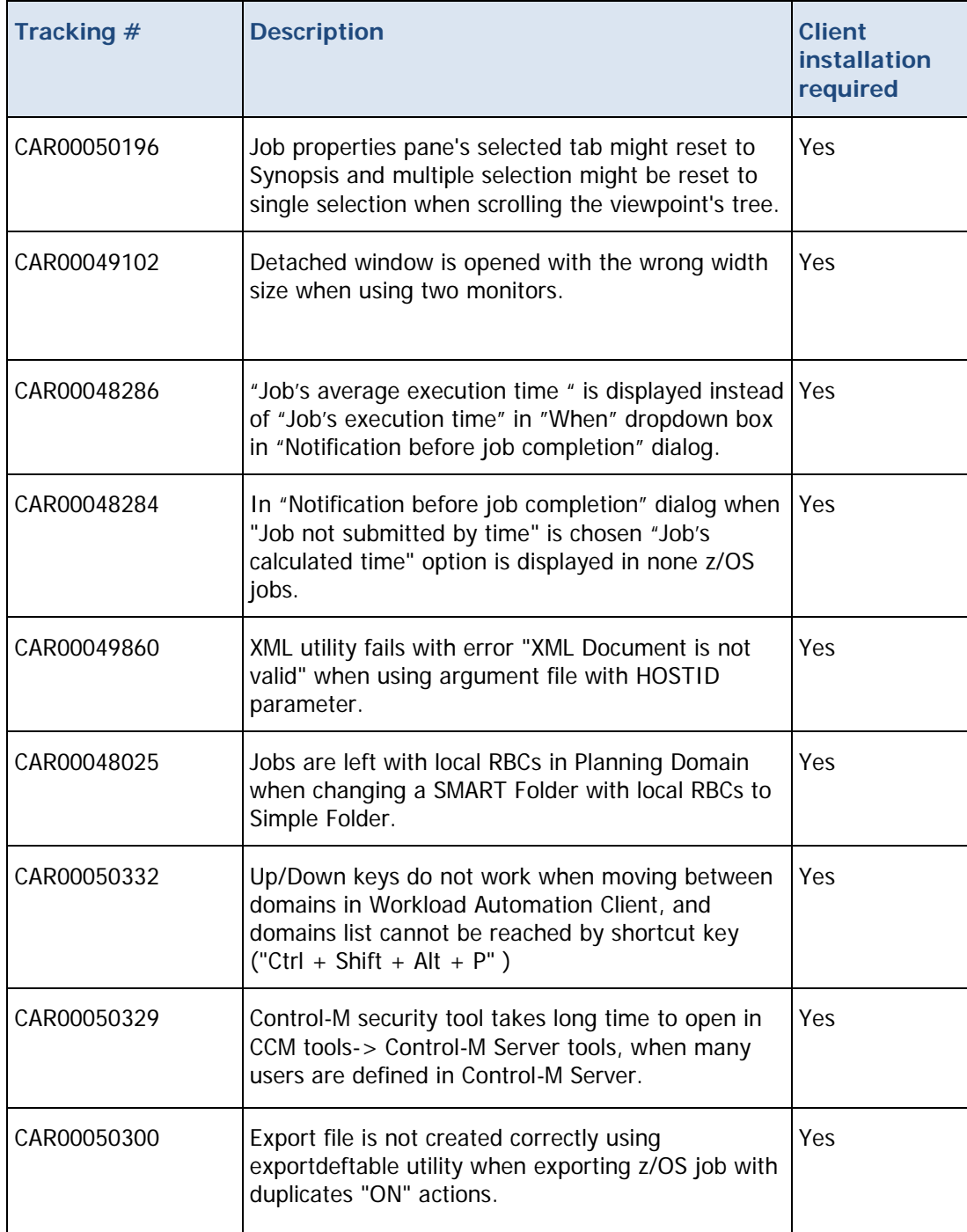

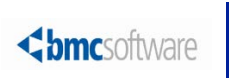

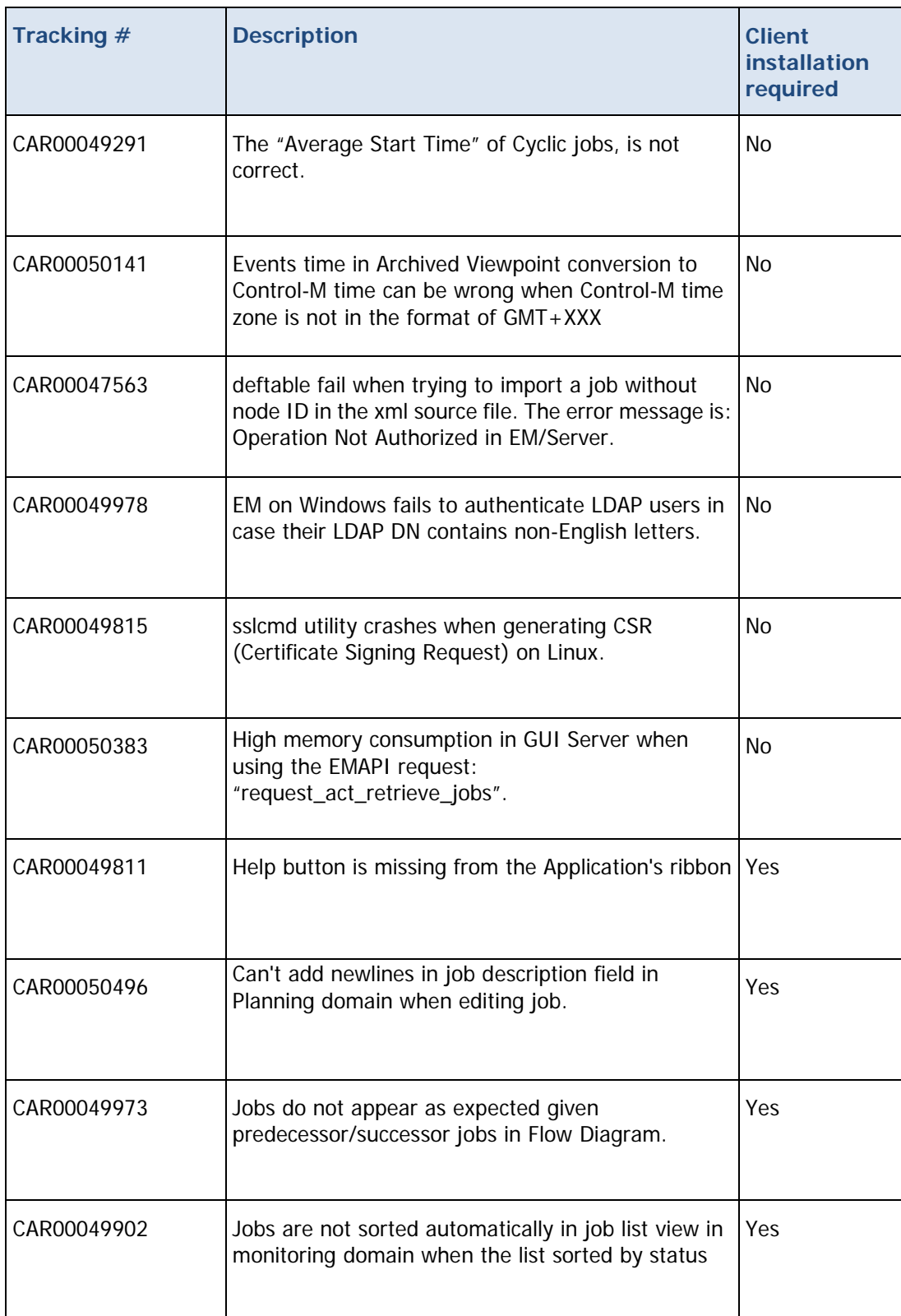

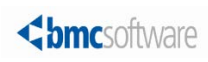

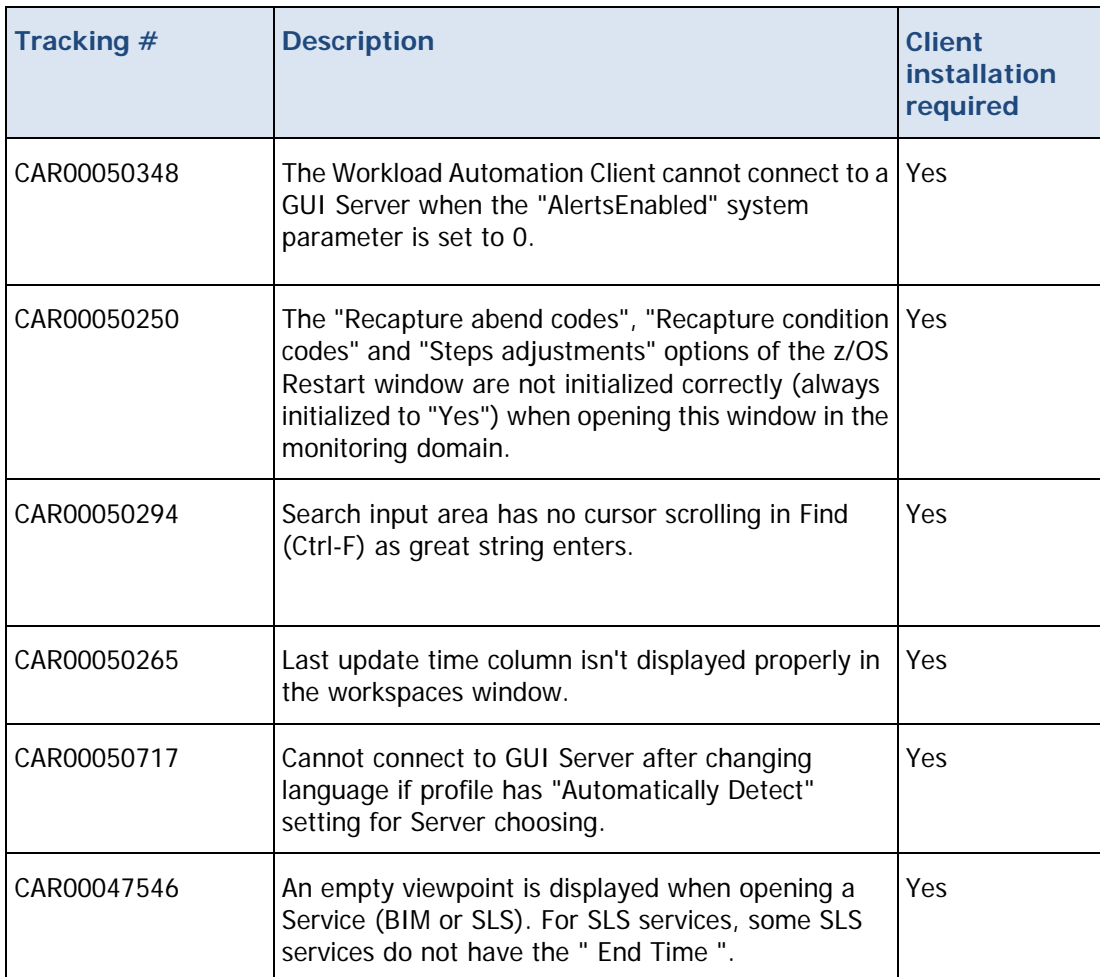

## <span id="page-7-0"></span>Control-M/EM security corrected problems

The following table describes the problems that were reported in earlier releases of Control-M/EM and have been corrected.

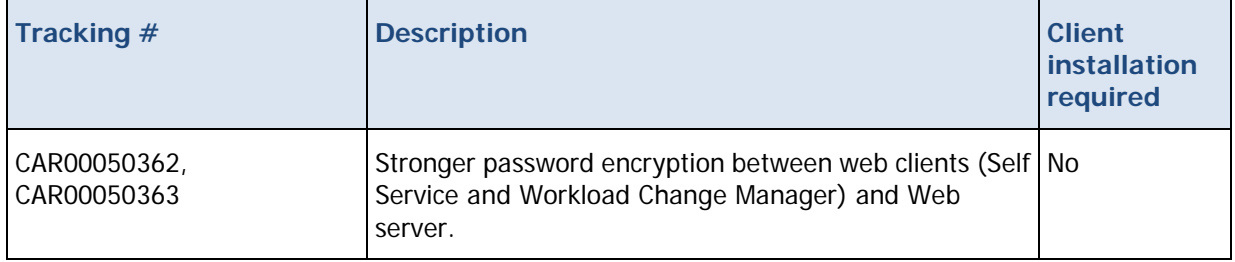

## <span id="page-8-0"></span>Control-M Application Plug-ins Corrected Problems

The following table describes the problems that were reported in earlier releases of Control-M/EM and have been corrected. The list of corrected problems is also available here <https://kb.bmc.com/infocenter/index?page=content&id=KA419111> in the Knowledge Base.

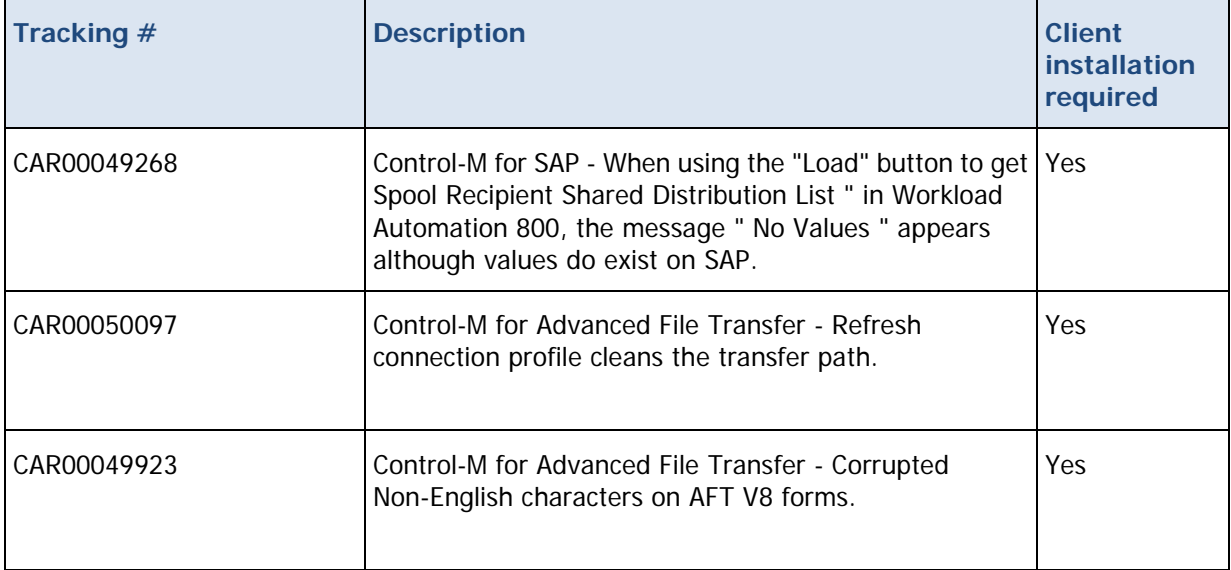

## <span id="page-8-1"></span>BMC Software Batch Impact Manager corrected problems

The following table describes the problems that were reported in earlier releases of BMC Batch Impact Manager and have been corrected. The list of corrected problems is also available here <https://kb.bmc.com/infocenter/index?page=content&id=KA419112> in the Knowledge Base.

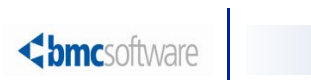

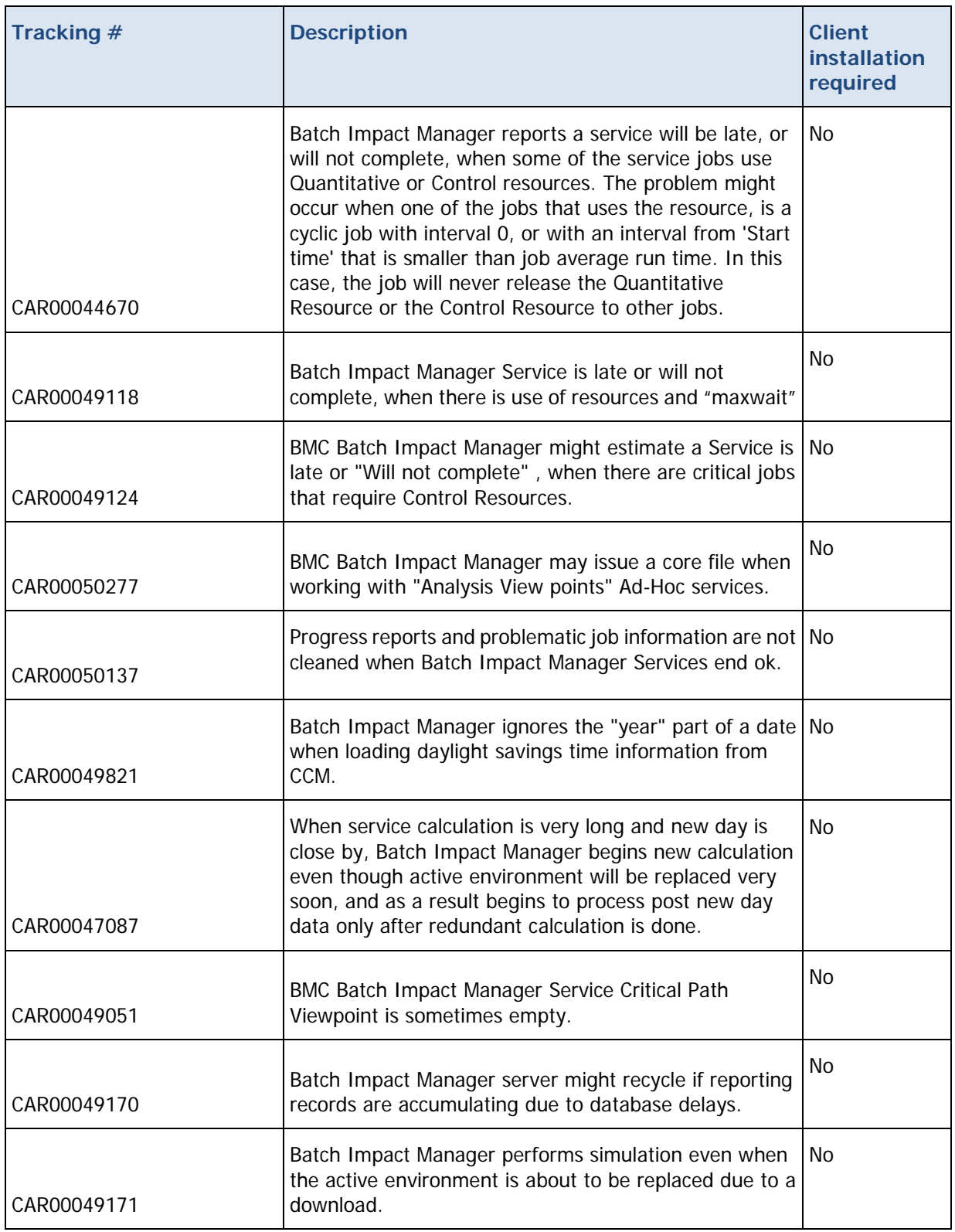

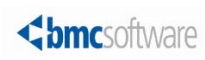

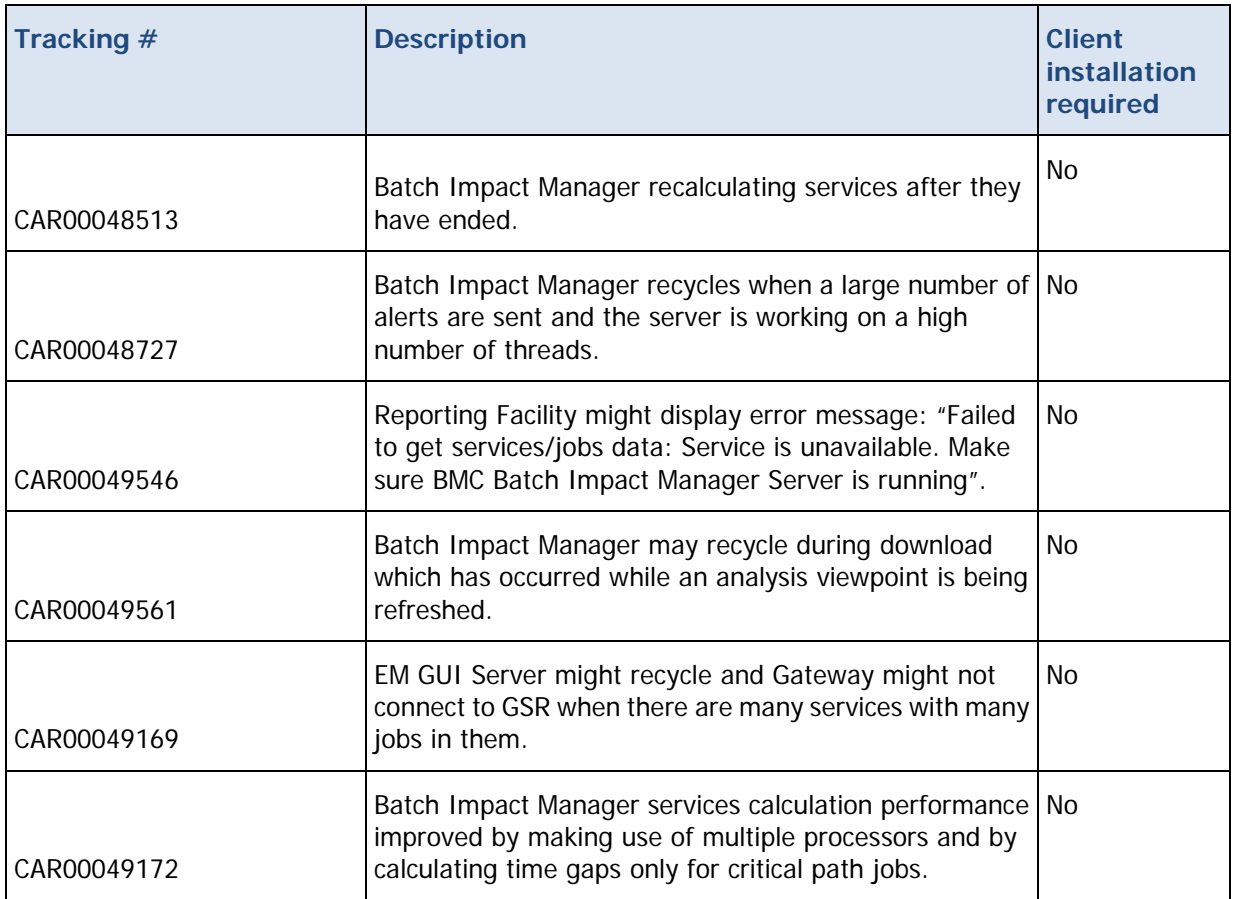

## <span id="page-10-0"></span>Control-M Self Service corrected problems

The following table describes the problems that were reported in earlier releases of Control-M Self Service and have been corrected. The list of corrected problems is also available here [https://kb.bmc.com/infocenter/index?page=content&id=KA417071](https://kb.bmc.com/infocenter/index?page=content&id=KA419113) in the Knowledge Base.

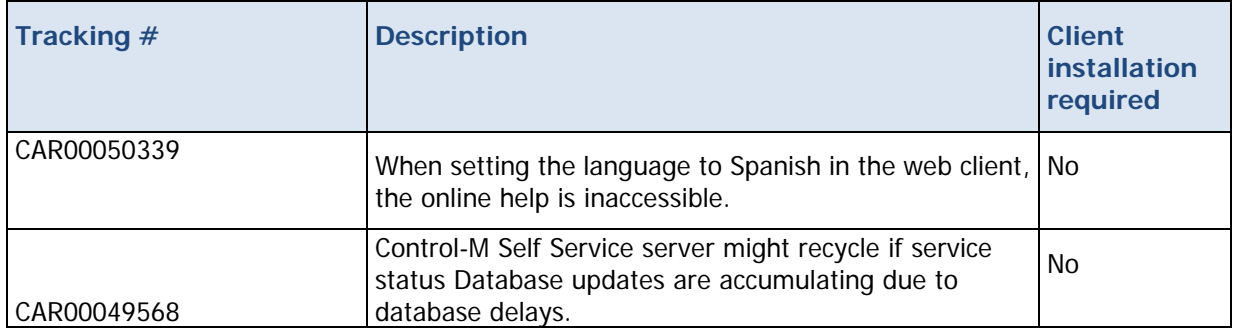

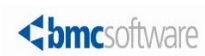

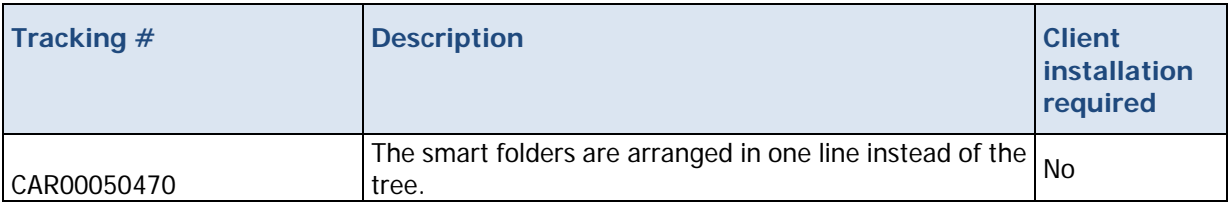

## <span id="page-11-0"></span>Control-M/Workload Change Manager

The following topics describe enhancements and corrected problems for Control-M/Self Service 8.0.00 fix pack 6:

- [Control-M/Workload Change Manager](#page-3-4) enhancements (on page [12\)](#page-11-1)
- [Control-M Workload Change Manager corrected problems](#page-5-0) (on page [12\)](#page-11-2)

## <span id="page-11-1"></span>Control-M/Workload Change Manager enhancements

The following table describes the enhancements of Control-M/Workload Change Manager 8.0.00 fix pack 6:

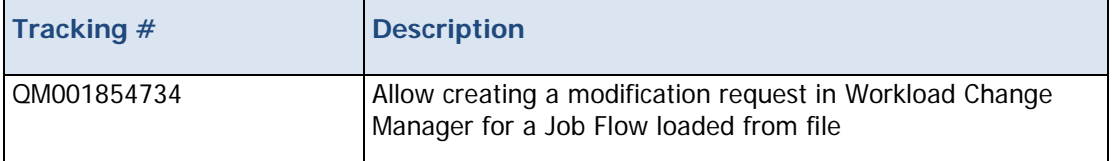

### <span id="page-11-2"></span>Control-M Workload Change Manager corrected problems

The following table describes the problems that were reported in earlier releases of Control-M Change Manager and have been corrected. The list of corrected problems is also available here [https://kb.bmc.com/infocenter/index?page=content&id=KA417071](https://kb.bmc.com/infocenter/index?page=content&id=KA419114) in the Knowledge Base.

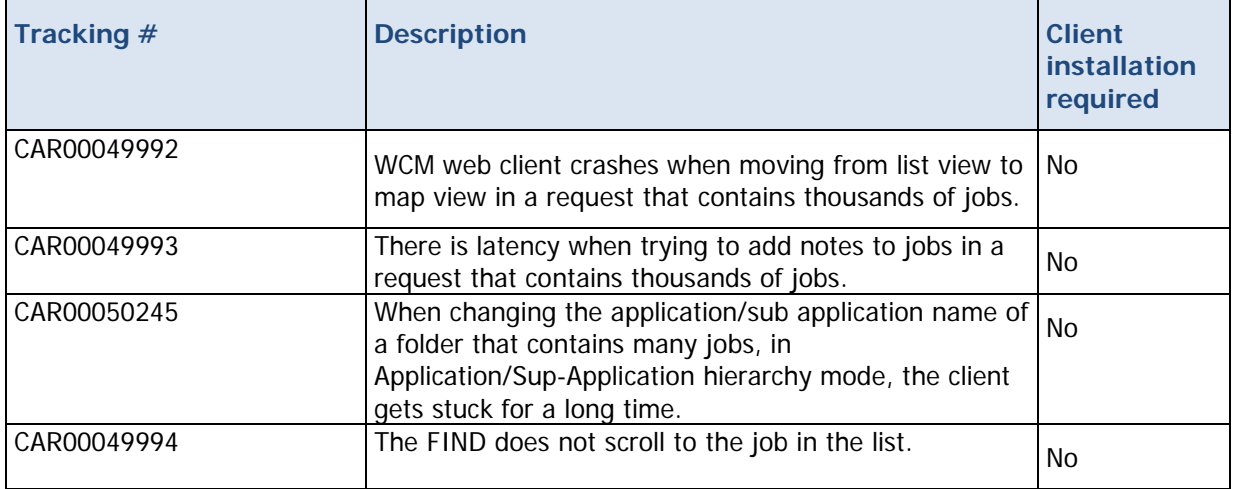

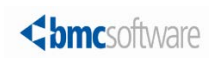

## <span id="page-12-0"></span>Control-M/EM Compatibility

Control-M/EM can be installed on Windows and UNIX computers and works together with other products in the Control-M scheduling solution (for example, Control-M/Server and Control-M/Agent).

The following lists the operating systems and other pre-installation requirements for Control-M/EM:

- [Control-M/EM client compatibility with Windows](#page-13-0) (on page [14\)](#page-13-0)
- Control-M/EM server [compatibility with Windows](#page-14-0) (on page [15\)](#page-14-0)
- [Control-M/EM server compatibility with UNIX/Linux](#page-15-0) (on page [16\)](#page-15-0)
- [Control-M/EM compatibility with Control-M components](#page-16-0) (on page [17\)](#page-16-0)
- Control-M/EM [compatibility with third-party software](#page-16-1) (on page [18\)](#page-16-1)
- **[Control-M/EM integration with BMC products](#page-17-1) (on page [18\)](#page-17-1)**
- [Control-M/EM language compatibility](#page-18-0) (on page [19\)](#page-18-0)

**NOTE**: Before installing Control-M Workload Automation 8.0.00, you must check that you have Java version 1.6 operating system patches/packages prerequisites on your computer. You can do so by running the latest **check\_req** utility. You may also need additional operating system patches/packages. For more details, see the Knowledge article KA390545 in the Knowledge base.

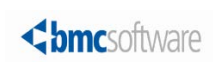

## <span id="page-13-0"></span>Control-M/EM client compatibility with Windows

The following table lists the Windows operating systems that are compatible with Control-M/EM client.

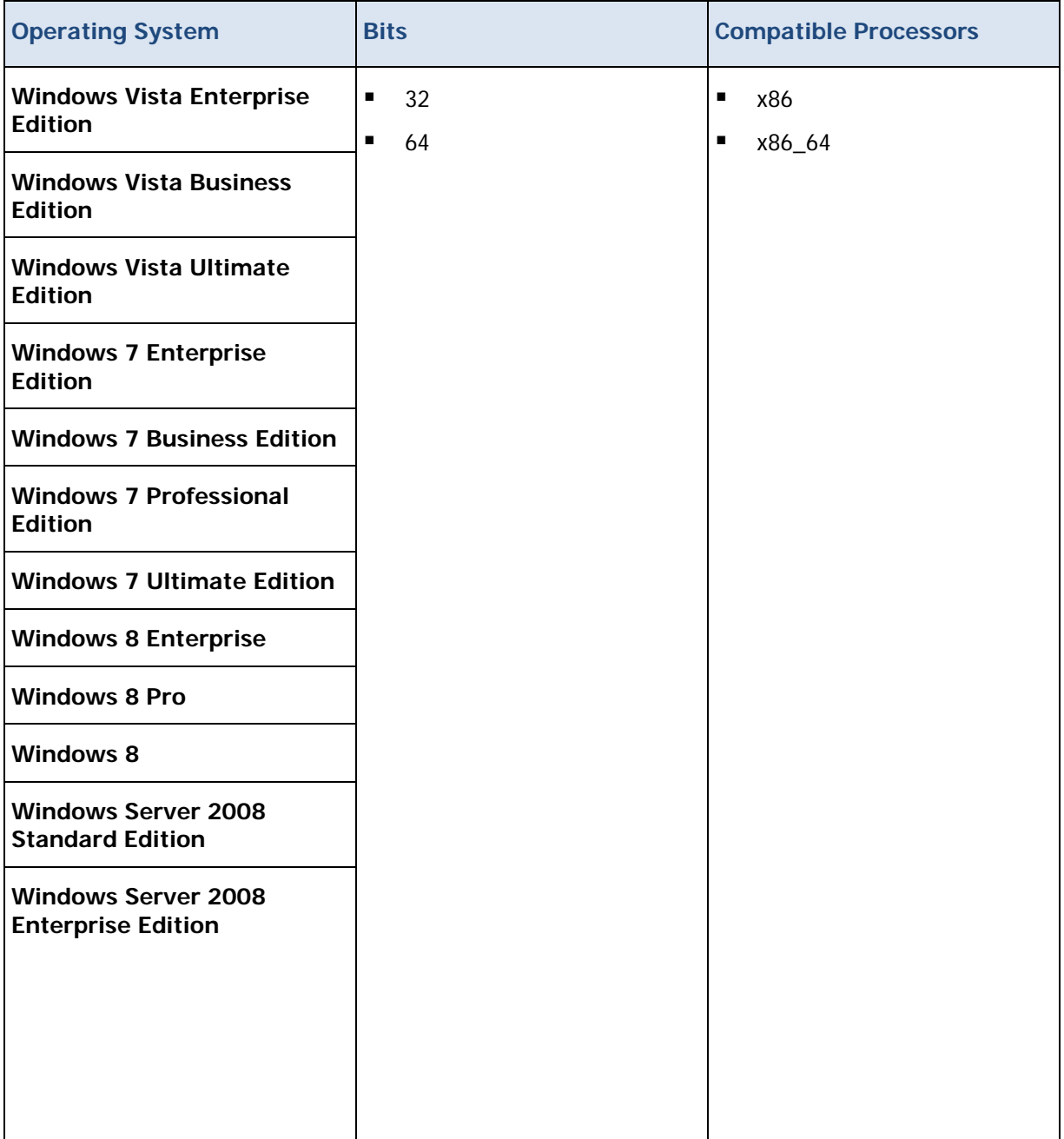

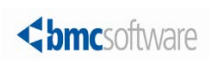

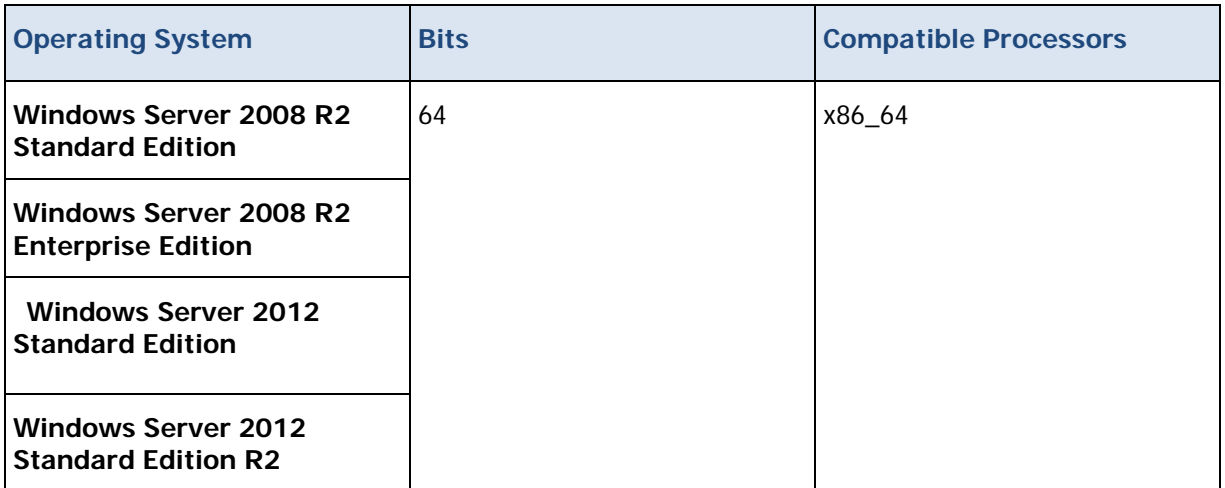

## <span id="page-14-0"></span>Control-M/EM server compatibility with Windows

The following table lists the Windows operating systems that are compatible with Control-M/EM server.

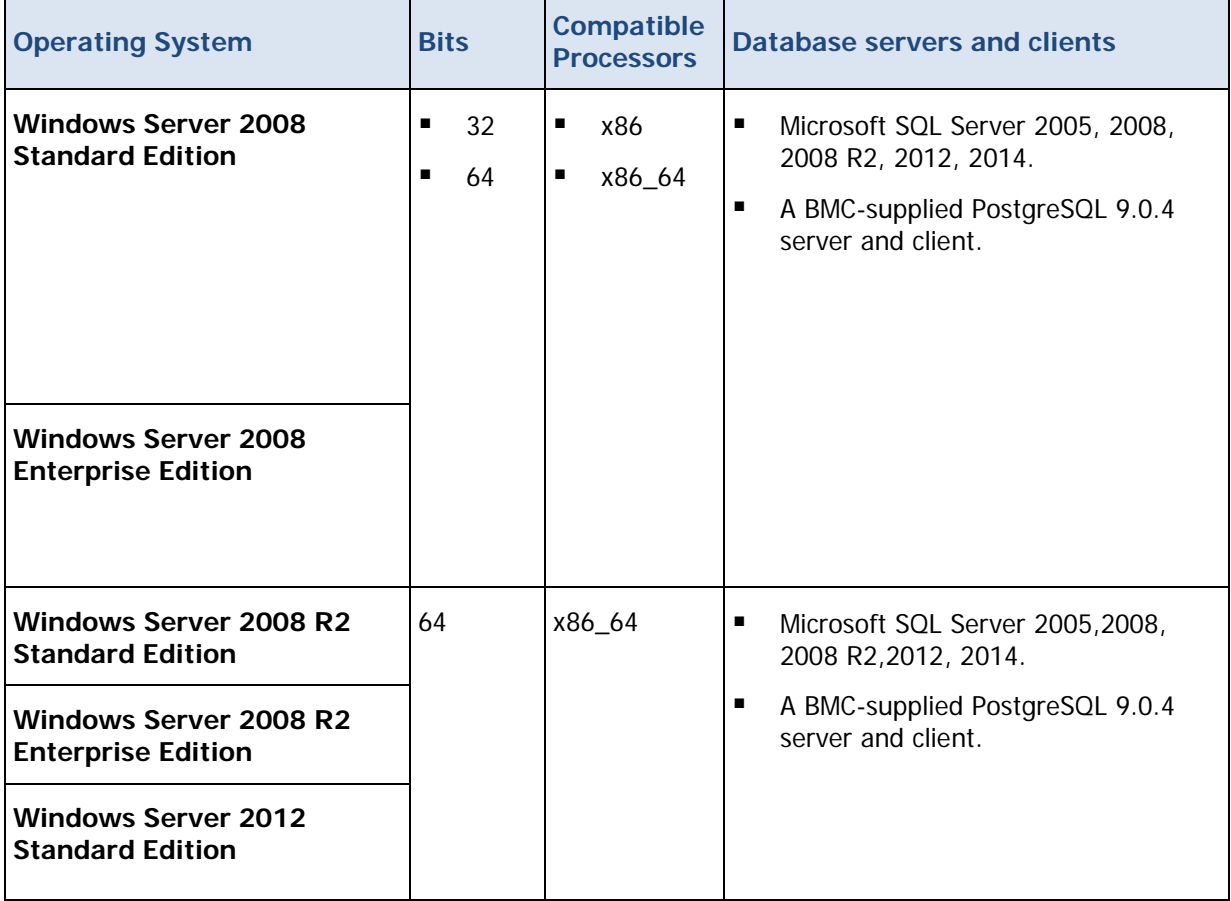

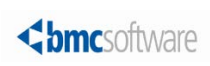

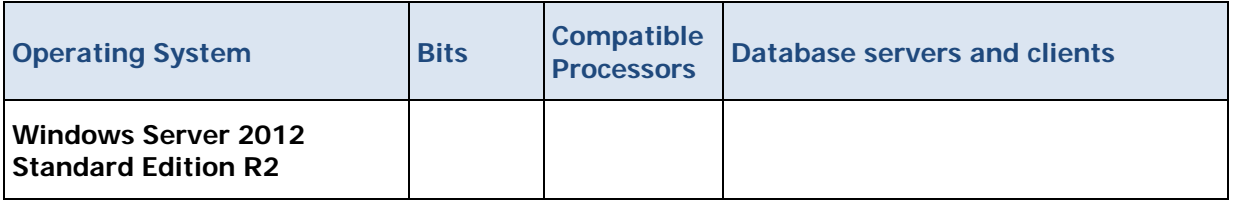

## <span id="page-15-0"></span>Control-M/EM server compatibility with UNIX/Linux

The following table lists the UNIX/Linux operating systems that are compatible with Control-M/EM server.

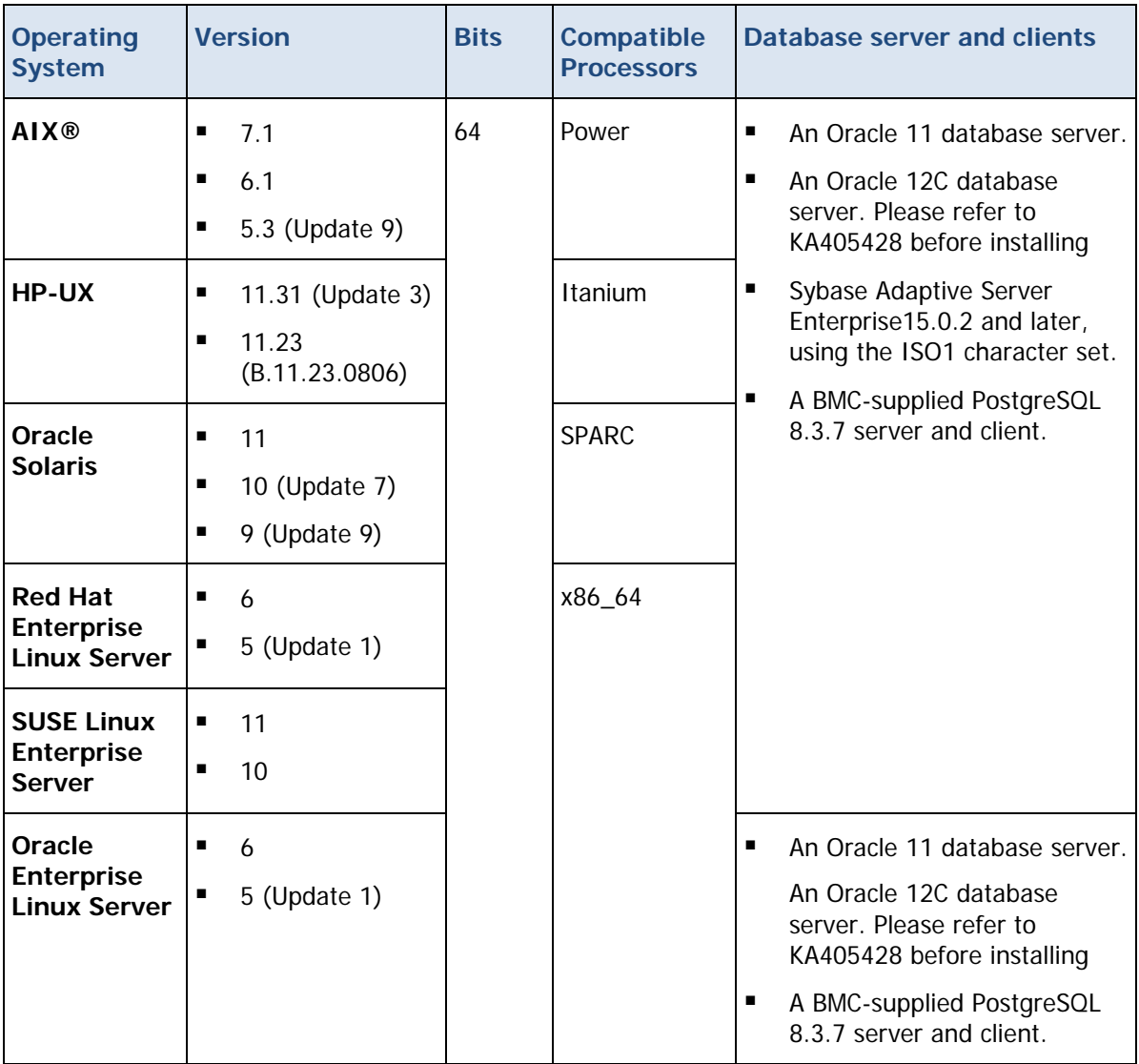

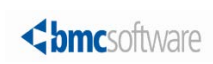

## <span id="page-16-0"></span>Control-M/EM compatibility with Control-M components

The following table lists the Control-M components that are compatible with Control-M/EM.

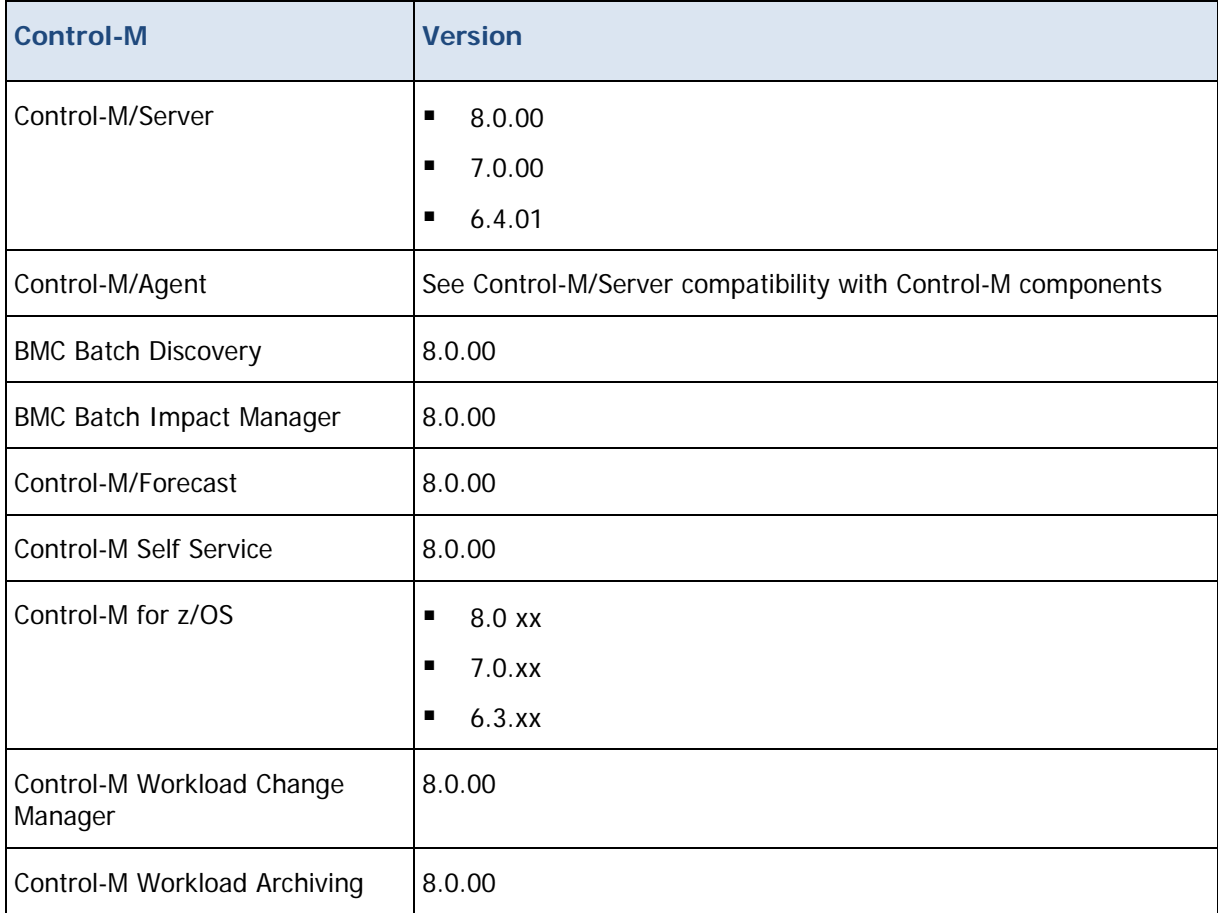

<span id="page-16-1"></span>Control-M/EM version 8.0.00 fix pack 6 is compatible with all supported versions of Application Plug-ins and options for application-specific products that were available before this release.

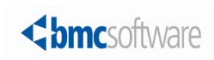

## <span id="page-17-0"></span>Control-M/EM compatibility with third-party software

The following table lists third party software that is compatible with Control-M/EM.

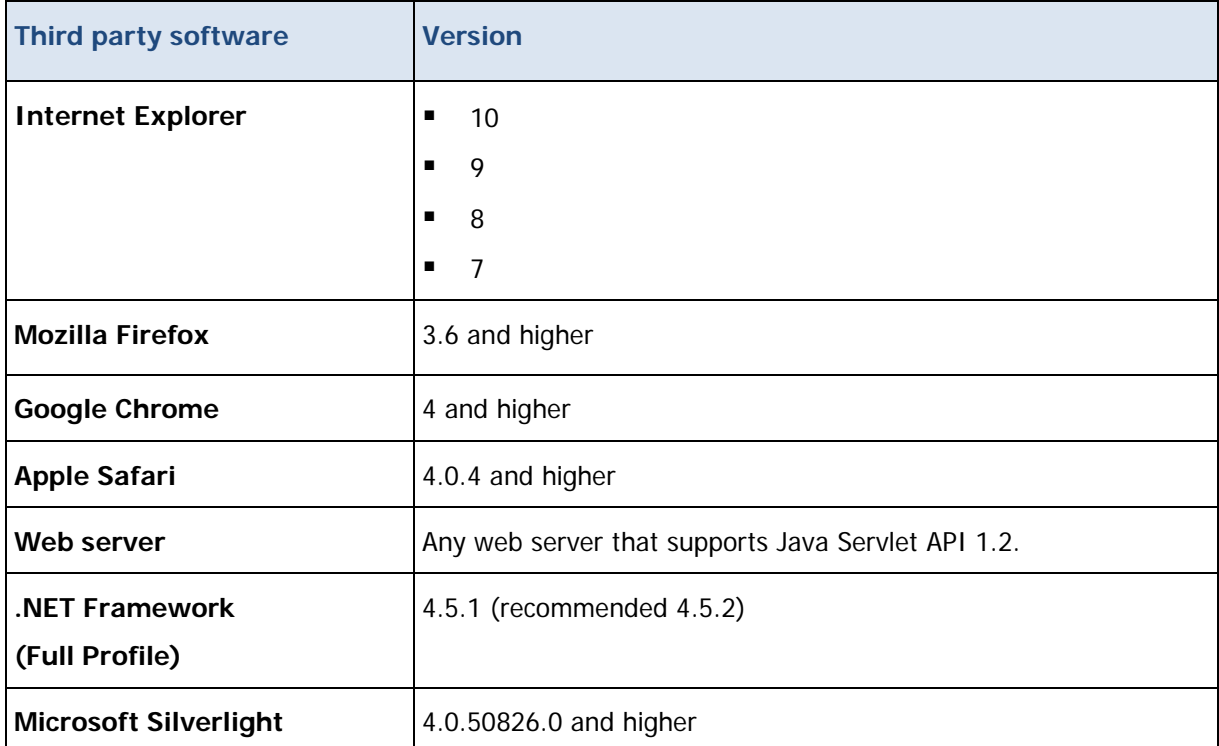

Third-party notices, terms, and conditions pertaining to third-party software can be found in the "ThirdParty" subdirectory of the Control-M installation.

### <span id="page-17-1"></span>Control-M/EM integration with BMC products

The following table lists BMC products that can integrate with Control-M/EM.

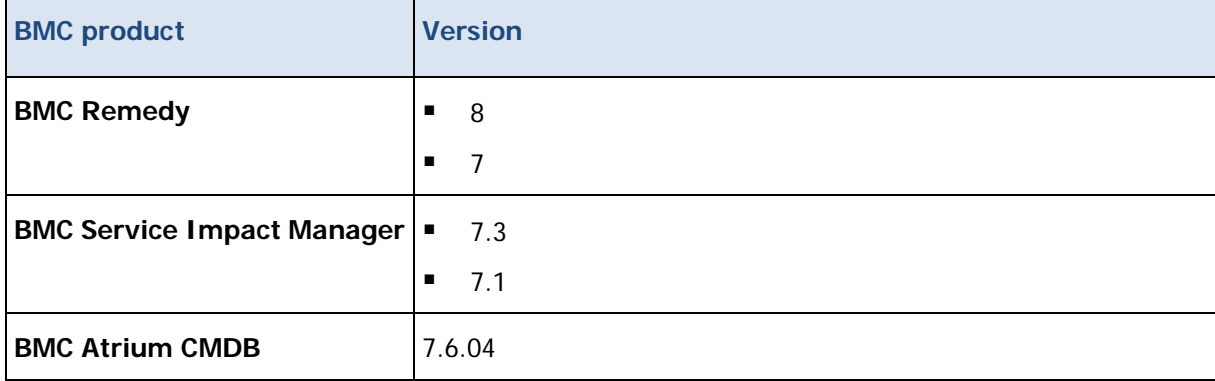

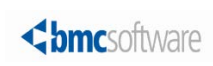

## <span id="page-18-0"></span>Control-M/EM language compatibility

The following table lists the languages that are compatible with Control-M/EM.

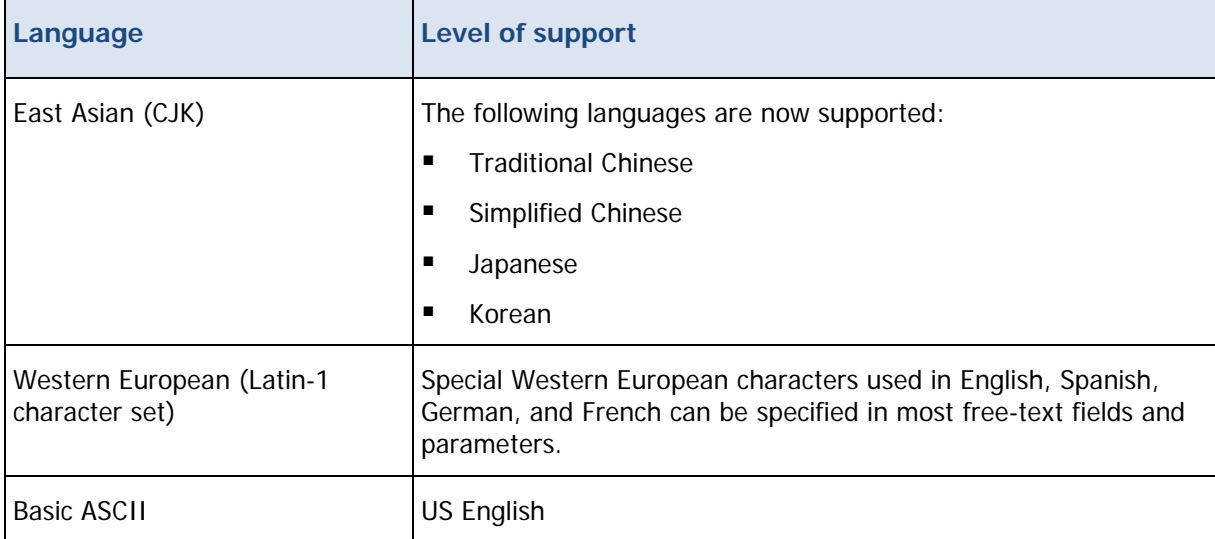

## <span id="page-18-1"></span>Online help compatibility

The following table lists the supported browsers for the Online help:

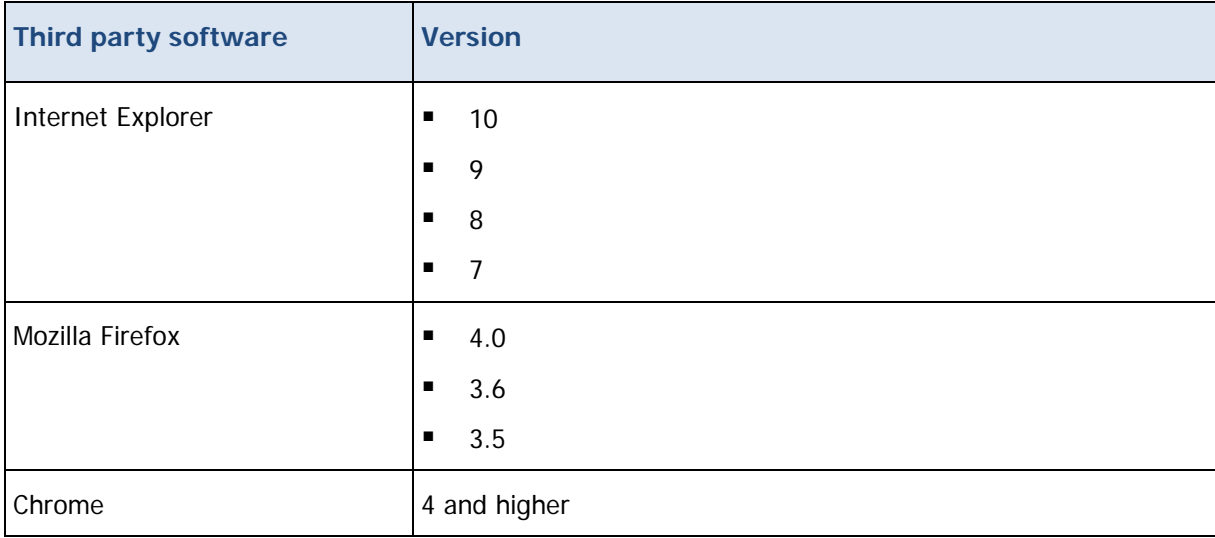

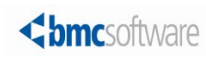

## <span id="page-19-0"></span>Product Distribution

The following procedures describe how to obtain the installation files for Control-M/Enterprise Manager version 8.0.00 fix pack 6, using EPD, FTP, or the BMC Sales Representative:

- [Obtaining installation files through EPD](#page-19-1) (on page 23)
- [Obtaining installation files using FTP](#page-19-2) (on page 23)
- [Obtaining installation files through the BMC sales representative](#page-20-0) (on page 24)

#### <span id="page-19-1"></span>Obtaining installation files through EPD

This procedure describes how to obtain the Control-M/Enterprise Manager installation files through EPD.

- $\triangleright$  To obtain installation files via EPD:
- **1.** Click [https://webapps.bmc.com/epd/](https://webapps.bmc.com/epd) and follow the instructions on the EPD site until you reach the Download Files page.
- **2.** Log in as a Control-M/EM user and create a temporary directory (for example, TEMP\_INST\_DIR).
- **3.** Do one of the following:
	- **UNIX:** Copy the **PANFT.8.0.00.600\_<platform>\_INSTALL.BIN** files that are relevant to your UNIX system in binary mode from the EPD site to the temporary directory that you created.
	- **Windows:** Copy the **PANFT.8.0.00.600\_<Windows\_platform>.zip** file that is relevant to your Windows system from the EPD site to the temporary directory that you created.
- **4.** (UNIX only) Type the following command for each copied installation file to ensure that the fix pack installation has the necessary authorizations:

**chmod +x <installation\_file>**

### <span id="page-19-2"></span>Obtaining installation files using FTP

This procedure describes how to obtain the Control-M/Enterprise Manager installation files using FTP.

- $\triangleright$  To obtain installation files using FTP:
- **1.** Download the installation files from one of the following locations:
	- **UNIX**: [ftp://ftp.bmc.com/pub/control-m/opensystem/CONTROL-M\\_Enterprise\\_Manager/8.0.00/PANFT.8.](ftp://ftp.bmc.com/pub/control-m/opensystem/CONTROL-M_Enterprise_Manager/8.0.00/PANFT.8.0.00.600/Unix/) [0.00.600/Unix/](ftp://ftp.bmc.com/pub/control-m/opensystem/CONTROL-M_Enterprise_Manager/8.0.00/PANFT.8.0.00.600/Unix/)
	- **Windows**: [ftp://ftp.bmc.com/pub/control-m/opensystem/CONTROL-M\\_Enterprise\\_Manager/8.0.00/PANFT.8.](ftp://ftp.bmc.com/pub/control-m/opensystem/CONTROL-M_Enterprise_Manager/8.0.00/PANFT.8.0.00.600/Windows/) [0.00.600/Windows/](ftp://ftp.bmc.com/pub/control-m/opensystem/CONTROL-M_Enterprise_Manager/8.0.00/PANFT.8.0.00.600/Windows/)
- **2.** Log in as a Control-M/EM user, and create a temporary directory (for example,**TEMP\_INST\_DIR**).

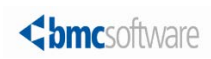

- **3.** Copy the required files, as follows:
	- **UNIX:** Copy the **PANFT.8.0.00.600\_<platform>\_INSTALL.BIN** file that is relevant to your UNIX system or **PANFT.8.0.00.600.iso** in binary mode from the FTP site to the temporary directory that you created.
	- **Windows**: Copy the .iso or relevant .zip file from the FTP site to the temporary directory that you created.
- **4.** Type the following command for each copied installation file to ensure that the fix pack installation has the necessary authorizations (UNIX only):

**chmod +x <installation\_file>**

### <span id="page-20-0"></span>Obtaining installation files through the BMC sales representative

This procedure describes how to obtain the Control-M/Enterprise Manager installation files through the BMC sales representative.

- $\triangleright$  To obtain installation files through the BMC Sales representative:
- To obtain a product DVD, contact your BMC Sales Representative.

Contact information is available on the BMC website see <http://www.bmc.com/corporate/contacts-locations/>

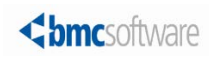

## <span id="page-21-0"></span>**Installation**

The installation files for Control-M/EM version 8.0.00 fix pack 6 are available from the BMC FTP site, on the installation DVD, or through Electronic Product Distribution (EPD), as described in Product Distribution.

The following procedures enable you to install and uninstall fix pack 6:

- [Installing fix pack 6 on UNIX](#page-22-0) (on page [23\)](#page-22-0)
- [Installing fix pack 6 on Windows](#page-23-0) (on page [24\)](#page-23-0)
- [Uninstalling fix pack 6 from UNIX](#page-24-0) (on page [25\)](#page-24-0)
- [Uninstalling fix pack 6 from Windows](#page-24-1) (on page [25\)](#page-24-1)

These release notes provide procedures for installing fix pack 6 of Control-M/EM. To install the full Control-M Workload Automation solution, see the Control-M Installation Guide.

The installation process allows you to shut down Control-M processes and components. If you want instructions for shutting them down individually, see [https://kb.bmc.com/infocenter/index?page=content&id=KA417064.](https://kb.bmc.com/infocenter/index?page=content&id=KA417064)

To configure and deploy Web Launch packages to install this fix pack, see the *Control-M Administrator Guide.* 

#### <span id="page-21-1"></span>Installation requirements

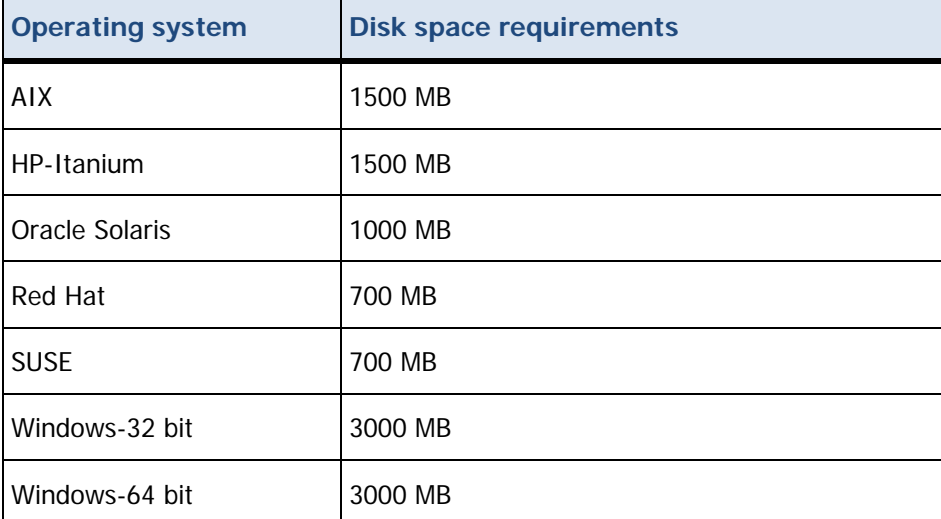

The following table lists the disk space requirements for installing Control-M/EM 8.0.00 fix pack 6:

During the installation, additional space of the same sizes as in the previous table, is required in the temporary directory disk (**%temp%** Windows and **/tmp** on UNIX).

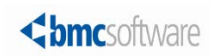

## <span id="page-22-0"></span>Installing fix pack 6 on UNIX

This procedure describes how to install Control-M/EM version 8.0.00 fix pack 6 on a UNIX computer.

#### Before You Begin

Ensure that you have met the following requirements:

- Korn Shell (KSH) is installed.
- Control-M/EM version 8.0.00 is installed.
- No Control-M/EM XML utilities are running.
- **E** Ensure that the database server that contains the Control-M/EM database is up and running.
- $\triangleright$  To install fix pack 6 on UNIX:
- **1.** Do one of the following:
	- If you obtained the installation files using FTP (see [Obtaining installation files using FTP](#page-19-2) (on page [20\)](#page-19-2)), navigate to the temporary directory that you created.
	- If you obtained a DVD (using EPD or BMC Sales Representative), mount the installation DVD.
- **2.** Install the fix pack with one of the following methods:
	- To perform an interactive installation, type one of the following commands, and then press **Y**:
		- o DVD: <DVD>/Unix/setup.sh
		- o FTP: <temp\_dir>/PANFT.8.0.00.600\_<*Operating\_System*>\_INSTALL.BIN
- **3.** To perform a silent installation, use the commands listed below. Log in to a Control-M/EM UNIX computer and shut down the Control-M/EM components, as follows:
	- **a.** Type the following command:

#### **root\_menu**

- **b.** Type your Control-M/EM username and password.
- **c.** Press **1 - Activation Menu** and then press the following commands**:**
	- o **Stop Control-M/EM Configuration Agent**
	- o **Stop Control-M Configuration Server**
	- o **Stop CORBA naming service**
	- o **Stop Control-M Web Server**
	- o DVD: <DVD>/Unix/setup.sh -s
	- o FTP: <*temp\_dir>/PANFT.8.0.00.600\_< Operating\_System>\_INSTALL.BIN -s*

**NOTE**: You can change the location of the directory where temporary installation files are extracted. You might want to do this when there is not enough space left in the temporary **/tmp** directory.

**EXAMPLE:** < DVDmount> / Unix/PANFT.8.0.00.600\_AIX\_INSTALL.BIN -d </acation>

The <*location*> variable is the required location.

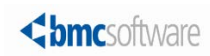

### <span id="page-23-0"></span>Installing fix pack 6 on Windows

This procedure describes how to install Control-M/EM version 8.0.00 fix pack 6 on a Windows computer.

#### Before You Begin

Ensure that you have met the following requirements:

- Control-M/EM version 8.0.00 is installed.
- Ensure that no Control-M/EM XML utilities are running.
- **E** Ensure that the database server that contains the Control-M/EM database is up and running.
- $\triangleright$  To install fix pack 6 on Windows:
- **1.** Log in as an administrator.
- **2.** Close the following applications:
	- Control-M Workload Automation
	- Reporting Facility
	- Conversion Tool
	- Online Help
- **3.** Do one of the following:
	- If you obtained the installation files using FTP (see [Obtaining installation files using FTP](#page-19-2) (on page [20\)](#page-19-2)), navigate to the temporary directory that you created.
	- If you obtained a DVD (using EPD or BMC Sales Representative), insert the DVD, and then navigate to the **Windows** directory.
- **4.** Install the fix pack using one of the following methods:
	- To perform an interactive installation, double-click the <executableFile**>** file and continue with the installation wizard, following the on-screen instructions until the installation is complete.
	- To perform a silent installation, open a command line and do the following:
- **5.** From the Control-M Configuration Manager, shut down the following components, and then exit the Control-M Configuration Manager:
	- Gateway
	- **GUI Server**
	- GCS
	- BIM
	- Forecast Server
	- Self Service Server (if applicable)
	- Control-M Web Server (if applicable)
- **6.** Shut down the following Control-M/EM services:

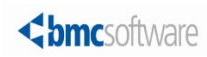

- Control-M/Enterprise Manager Configuration Agent
- Control-M Configuration Server
- Control-M Naming Service for EM
- **7.** Extract the fix pack files by typing the following command:

**<**executableFile**> -e**

**8.** Navigate to **%temp%\PANFT.8.0.00.600** and type the following command:

**silent.bat -i <**emInstanceName**>**

**NOTE**: If you are using Windows 7, Windows Vista, or Windows Server 2008 operating systems, run the silent installation from a command prompt that was opened with administrator privileges.

**NOTE**: By default the files are extracted to **%temp%**. You can use **-d<**extractPath**>** to extract the files to another directory. Ensure that there is no space between **-d** and **<**extractPath**>**. Otherwise, the fix pack files are extracted to the default location: **%temp%**.

### <span id="page-24-0"></span>Uninstalling fix pack 6 from UNIX

This procedure describes how to uninstall Control-M/EM version 8.0.00 fix pack 6 from a UNIX computer.

- $\triangleright$  To uninstall fix pack 6 from UNIX:
- **1.** Uninstall the fix pack using one of the following methods:
	- To perform an interactive uninstall, type the following:

**\$HOME/ctm\_em /patches/remove\_fp -f PANFT.8.0.00.600**

• To perform a silent uninstall, type the following:

**\$HOME/ctm\_em /patches/remove\_fp -f PANFT.8.0.00.600 -s**

### <span id="page-24-1"></span>Uninstalling fix pack 6 from Windows

This procedure describes how to uninstall Control-M/EM 8.0.00 fix pack 6 from a Windows computer.

- $\triangleright$  To uninstall fix pack 6 from Windows:
- **1.** Log on as an administrator.
- **2.** Close the following applications:
	- Control-M Workload Automation
	- Reporting Facility
	- Conversion Tool
- **3.** Uninstall the fix pack by using one of the following methods:
	- To perform an interactive uninstall, do the following:

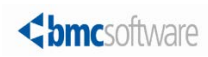

**4.** From the **Start** menu, select **Control Panel > Add/Remove Programs > Control-M/Enterprise Manager 8.0.00 fix pack 6 <instanceName>.**

#### **5.** Select **Remove**.

- To perform a silent uninstall, do the following:
- **6.** Navigate to the following directory:

#### <Control-M/EM home directory>**\install\PANFT.8.0.00.600\**

**7.** From a command line, type the following command:

#### **uninstallSilent.bat**

**NOTE**: If you are using either Windows 7, Windows Vista, or Windows Server 2008 operating systems, run the silent uninstall from a command prompt that was opened with administrator privileges.

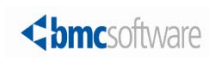

## <span id="page-26-0"></span>Support for Control-M 8.0.00.600

These topics provide information about the following:

- [Levels of support](#page-26-1) (on page [27\)](#page-26-1)
- [Related documentation](#page-26-2) (on page [27\)](#page-26-2)

#### <span id="page-26-1"></span>Levels of support

For more information about the latest support policies and guidelines, see the Customer Support page of the BMC website at [http://www.bmc.com/support.](http://www.bmc.com/support)

#### <span id="page-26-2"></span>Related documentation

To view the latest BMC documents, including documents in other languages, see the Customer Support website at [http://www.bmc.com/support.](http://www.bmc.com/support)

Notices, such as flashes, technical bulletins, and release notes, are available on the website.

You can subscribe to proactive alerts to receive e-mail messages when notices are issued or updated. For more information about proactive alerts, see the Customer Support website.

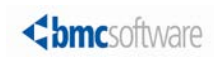

© Copyright 2014 BMC Software, Inc.

BMC, BMC Software, and the BMC Software logo are the exclusive properties of BMC Software, Inc., are registered with the U.S. Patent and Trademark Office, and may be registered or pending registration in other countries. All other BMC trademarks, service marks, and logos may be registered or pending registration in the U.S. or in other countries. All other trademarks or registered trademarks are the property of their respective owners.

IBM® Tivoli ®Workload Scheduler trademark or registered trademark is the trademark or registered trademark of International Business Machines Corporation in the United States, other countries, or both.

Linux is the registered trademark of Linus Torvalds.

Oracle and Java are registered trademarks of Oracle and/or its affiliates. Other names may be trademarks of their respective owners.

UNIX is the registered trademark of The Open Group in the US and other countries.

The information included in this documentation is the proprietary and confidential information of BMC Software, Inc., its affiliates, or licensors. Your use of this information is subject to the terms and conditions of the applicable End User License agreement for the product and to the proprietary and restricted rights notices included in the product documentation.

For the provisions described in the BMC License Agreement and Order related to third party products or technologies included in the BMC Product, see the "ThirdParty" subdirectory in the installation directory of this product.

BMC SOFTWARE INC 2101 CITYWEST BLVD, HOUSTON TX 77042-2827, USA• 713 918 8800 Customer Support: 800 537 1813 (United States and Canada) or contact your local support center.

#